# **Instructions for E2 Travel Authorization – Office of Legal Education (OLE) Travel\***

**\***Most OLE courses are held at the National Advocacy Center (NAC) in Columbia, SC, however there are a few courses each year that are held at off-site locations. The authorization approval process is the same for OLE sponsored (funded by OLE) courses held at the NAC and off-site locations. Please note, these instructions are for Department of Justice (DOJ) components that are currently using E2 Solutions for travel authorizations/vouchers, please review the "DOJ E2 Users" document at the following link to see if E2 has been implemented for travel authorization/voucher processing in your organization and to see if there is a special process for OLE travel for your organization.

# <http://www.justice.gov/usao/training/instructions-travel-courses-nac>

For questions regarding E2 access/issues, please contact your organization's E2 administrator.

For more information about the NAC and OLE-sponsored courses, please visit the following website: <http://www.justice.gov/usao/training/>

## **Before you Start:**

You should have received an acceptance notification via email from the LearnDOJ system that contains Travel Reservation information that you will need. If you have not received the notification or cannot locate, please contact your office's Training Officer. **Please note:** the Travel Code provided in the acceptance notification email is not applicable to E2 users.

## **Getting Started:**

From the login page (link below), enter your username (First.Last@usdoj.gov) and the password you created when you set up your profile. If you have forgotten your password or it has expired, please contact your organization's E2 administrator.

[https://e2.gov.cwtsatotravel.com](https://e2.gov.cwtsatotravel.com/)

To create a travel authorization, select the "Trips" tab. **DO NOT** select the "Open Authorization" tab.

Select the "Start a New Authorization" button at the bottom to create a travel authorization. You may choose to shop for flights or train, hotel and/or car first and retrieve it for the authorization later by selecting the "Shop First" link. (see screenshot next page)

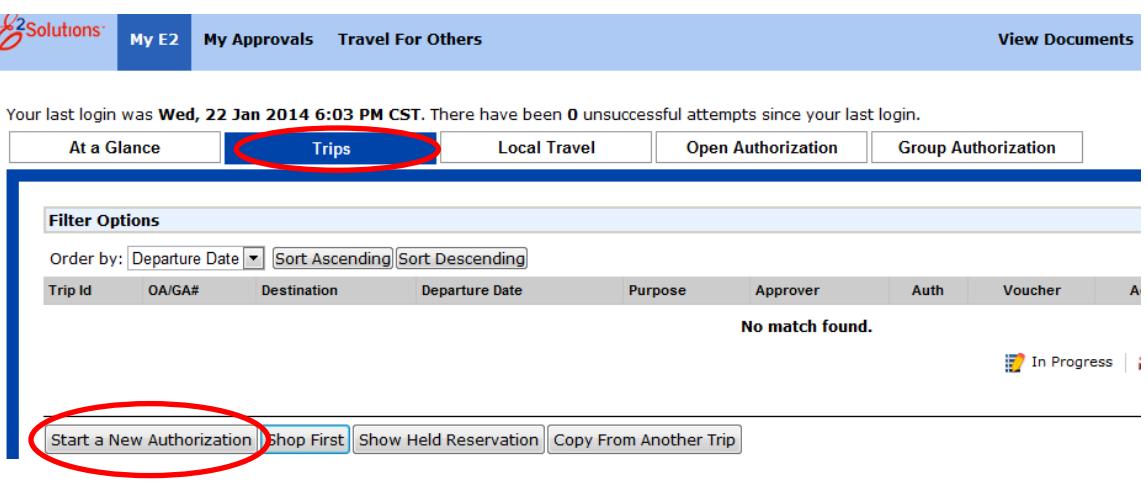

# **Creating the Authorization:**

**Step 1**: Basic Information

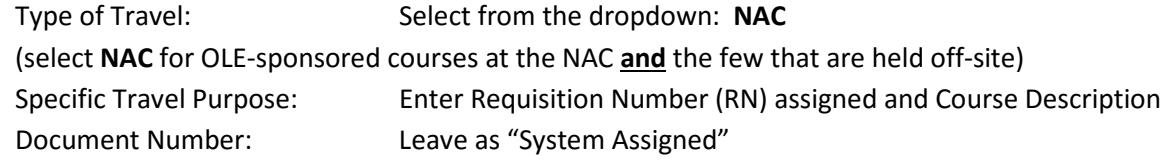

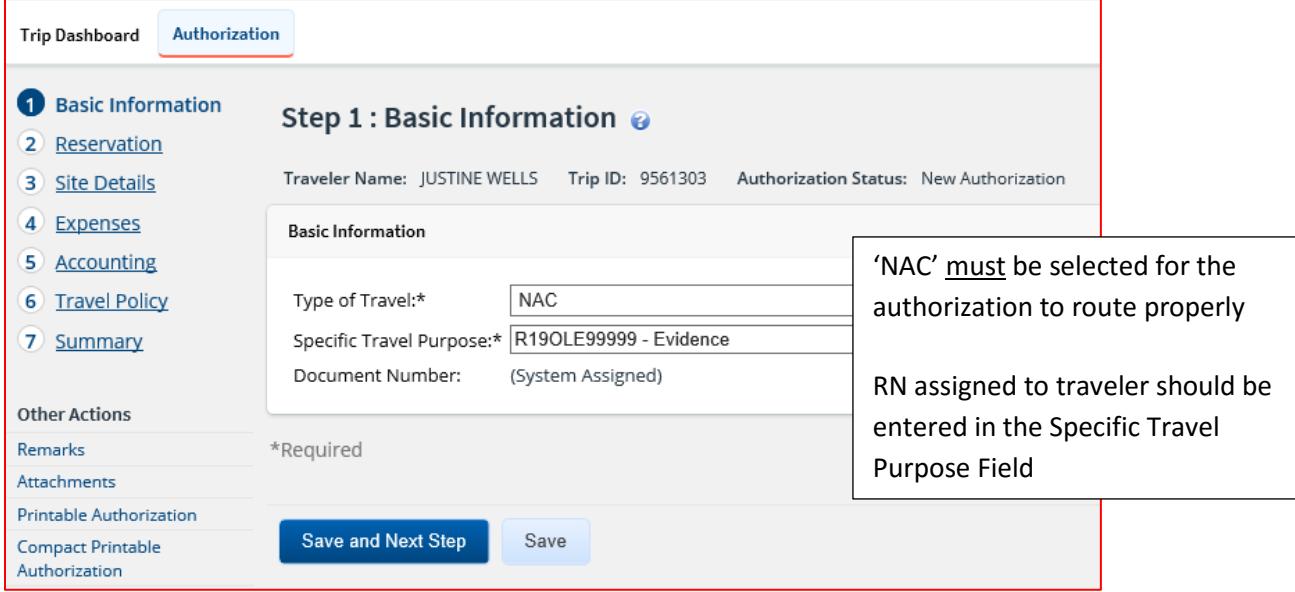

Select "Save and Next Step"

**Step 2:** Reservation (please see Shop by Price v. Shop by Schedule below) Make your reservations by selecting "Make Reservations" or if you used "Shop First"' you can retrieve your reservations by clicking on "Manage Trip Reservations".

Columbia, SC, **(CAE)** airport is the only authorized airport for travelers to the NAC. Non-contract/non-refundable flights (lowest logical airfare) are required for OLE-sponsored courses when there is a significant savings. If you have an airline credit from an OLE-sponsored course that was postponed or cancelled, you must use the credit instead of purchasing a new ticket. Contact CWTSato at 877-905-9644 and provide them with the Record Locator and Ticket Number.

The Record locator/Ticket number can be found:

- in the E-TICKET RECEIPT email from CWTSatoTravel.com
- in the E2 travel system reservation module Unused Tickets as indicated below

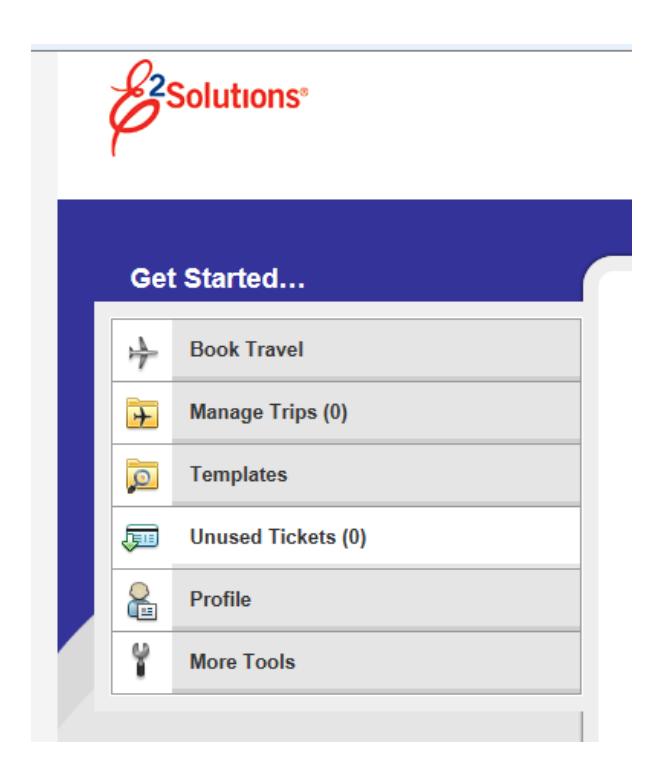

Should you select a non-contract/non-refundable fare, your travel card will be charged immediately. Please keep in mind the travel card statement date ends on the 23<sup>rd</sup> of each month.

Cost comparisons (must use lowest cost roundtrip option-including non-contract fares) that is in line with the course timeframe) for route deviations (personal travel) must be accomplished and documented by the traveler at least 2 weeks in advance of the travel (add as an attachment in E2) and approved in advance of booking

flights. (USAO approving officials can approve in district offices – for all other travelers please contact [usanac.authorizations-vouchers@usdoj.gov\)](mailto:usanac.authorizations-vouchers@usdoj.gov). If not approved in advance, travelers may not be reimbursed.

For more information regarding combining personal travel with official travel please review the travel policy at the following website location (2. Combining Official and Personal Travel):

<http://www.justice.gov/usao/training/attendee-information/nac>

For route deviations for official travel, please have your office's budget official contact [Justine.Richmond@usdoj.gov](mailto:Justine.Richmond@usdoj.gov) to coordinate each office's funding responsibility.

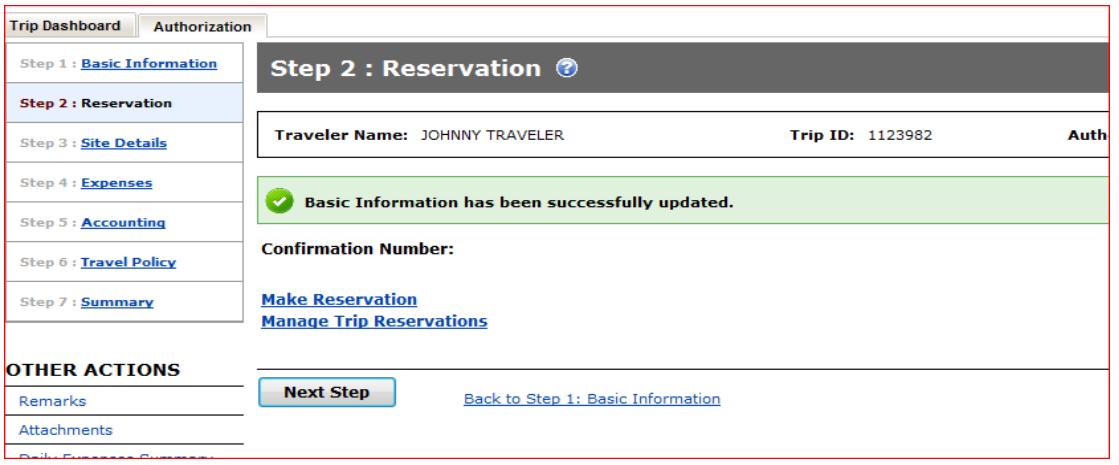

**Shop by Price v. Shop by Schedule:** The system default is set to "Shop by Schedule". To search for lowest cost airfare and to view availability at the same time (recommended) select "Shop by Price". Timeframes can still be selected when the "Shop by Price" search is used.

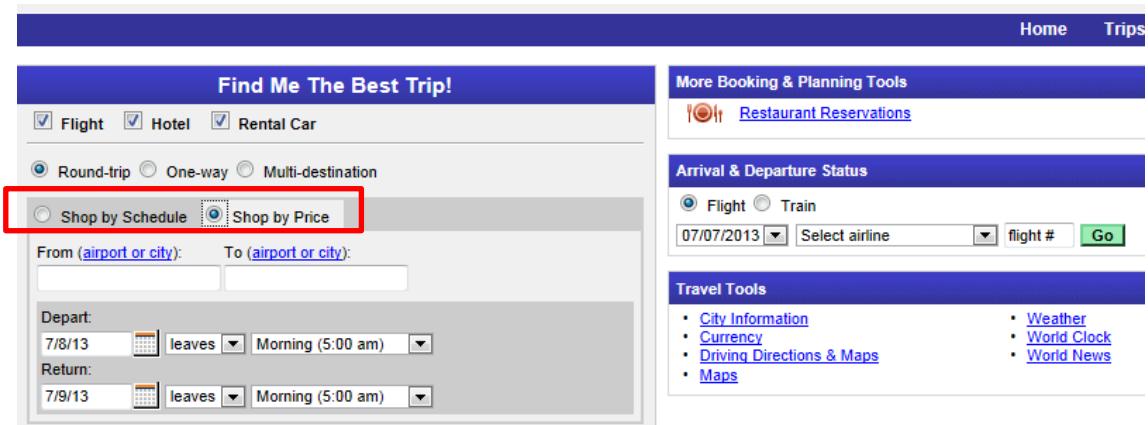

### **Step 3:** Site Details

If you made reservations and included them in the authorization, the site details will populate based on the information in the reservation.

If you do not have reservations associated with this trip fill the information in manually.

Select the mode of transportation.

If you are flying, select "Commercial Plane"

If you plan on using your own car to drive to the NAC, select "Private Auto"\*\*

If you plan on renting a car to drive to the NAC from your home, select "Commercial Auto"\*\*

## \*\*NOTE TO TRAVELERS

Privately-owned Vehicle (POV) mileage costs or rental car/fuel estimate will only be reimbursed up to the cost of the common carrier (lowest cost ticket that is in line with the course timeframes) + \$ estimate for miscellaneous travel (i.e. to/from airport) +  $\frac{1}{2}$  estimate for baggage. Travelers should prepare the constructive cost with these assumptions when driving a POV or rental car and attach the documentation in E2.

Rental cars may be authorized (USAO approval) to travel to the NAC if the following criteria are met;

- GOV is not available.
- A determination has been made that it is more cost effective (include all costs; parking, etc.) & documented.
- Rental car is booked via the DTMO rental car program (automatic if booked thru E2/SATO).
	- o This program provides negotiated rates and insurance coverage travelers should not opt for additional insurance (cannot be reimbursed)
- Rental car selected is the lowest cost vehicle.
	- $\circ$  Approving official may approve a larger vehicle when the number of employees expected to be transported in the vehicle warrants a larger vehicle.
- Rental car is used for official use only. In accordance with 41 CFR 301-2.2, offices may only reimburse for expenses which are essential to the transaction of official business.
- Carpooling is encouraged.
	- o When carpooling, please designate one person to claim all rental car-related expenses (gas, tolls, rental, parking, etc.) (see screenshot next page)

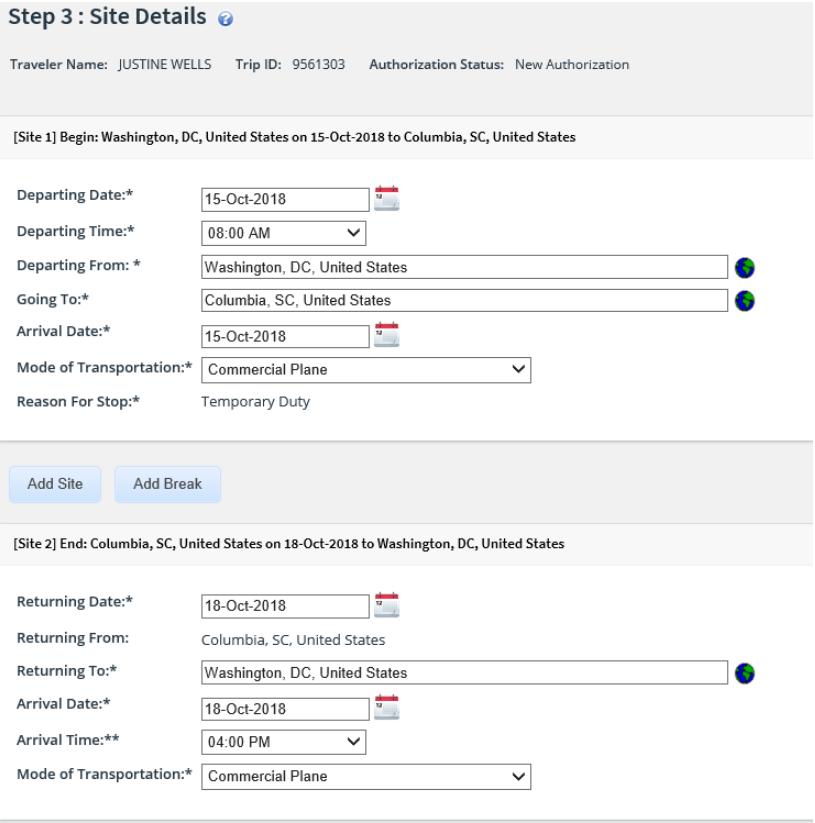

#### **Step 4:** Expenses

Expenses should be estimated as close as possible. Not including all anticipated expenses could result in a delay when processing the voucher (i.e. may require an amended authorization).

• Airfare - Flight reservations associated with the authorization (booked via E2) will automatically populate in the expense section under Airfare. If you used an existing airline credit by contacting CWTSato via phone and need to add additional airfare costs (i.e. additional fare, change fee), you will need to select "Add New Expense".

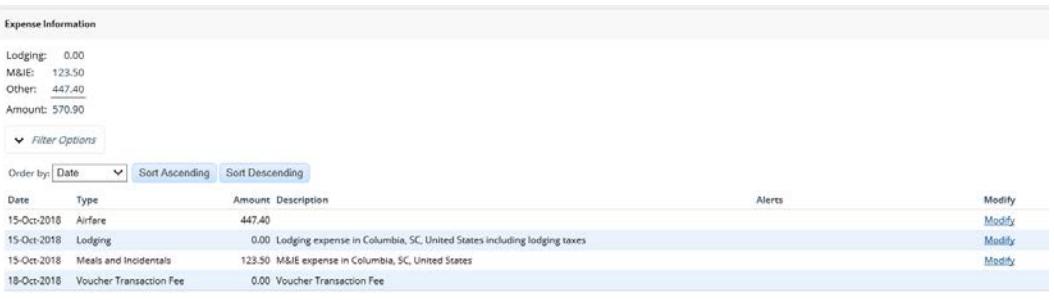

•

Page | 6

• Lodging

The Lodging and M&IE will populate at the maximum "Allowed" rate for the given dates. Lodging is provided by OLE at no expense to the traveler for courses held at the NAC (exception are courses held at off-site locations) and lodging will need to be adjusted to zero.

Lodging: Select "Modify" on the right of the category. Change the \$109.00 in the amount column on each line to \$0.00. Select "Save & Close".

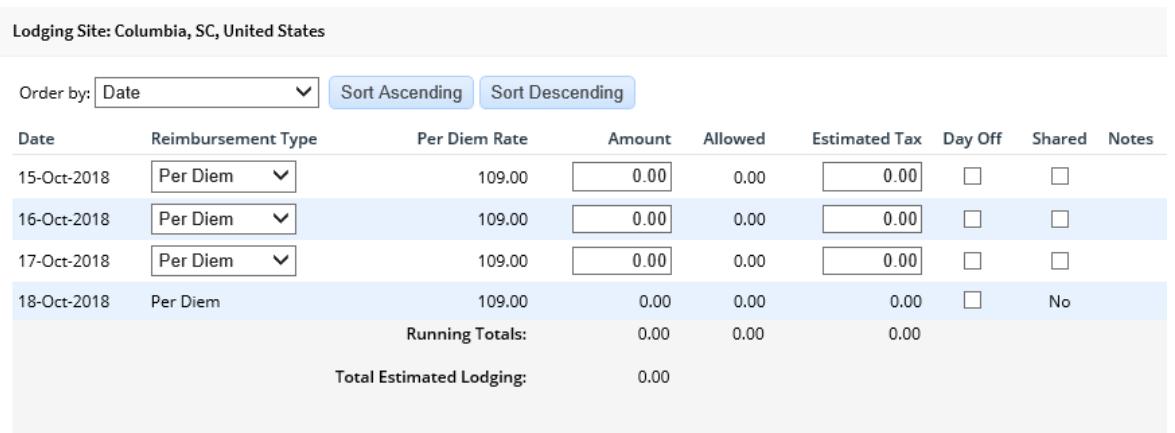

• Meals and Incidental Expenses (M&IE)

OLE will be providing breakfast and lunch during your stay at the NAC -- M&IE will need to be adjusted to reflect: (for OLE-sponsored courses not held at the NAC, please refer to the acceptance memorandum or faculty memo for specifics)

> First Day \$45.75 Last Day \$15.75 Each Full Day \$31.00

During two-week Trial Advocacy courses , weekend meals are provided. Breakfast and lunch is served on Saturday–M&IE should be \$31.00. Meals on Sunday are no longer provided, the amount should be \$61.00.

Select "Modify" next to the Meals and Incidentals category.

To adjust select the square under "Breakfast Provided" and "Lunch Provided" for all days except the travel day to the NAC (and Sunday of two-week Trial Advocacy courses). (see screenshot next page)

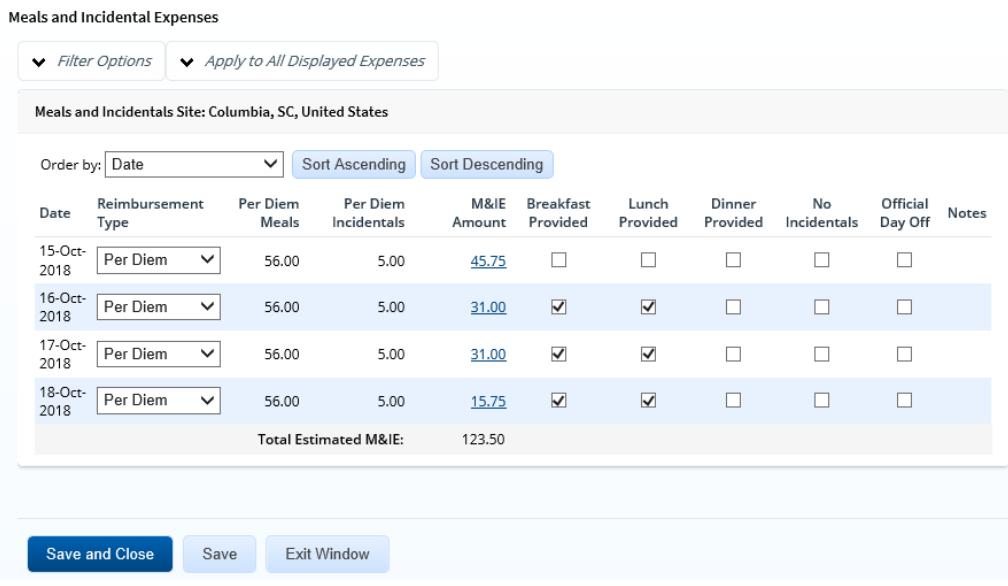

Then select "Save and Close"

# **NOTE: under no circumstances should you change the Reimbursement Type from the default setting of Per Diem**

It is important for your authorization to be as accurate as possible so if you have any other anticipated expenses with this trip, Click on the Add New Expense link and fill out the information.

Example of expenses – see next page:

- **Other Expenses** 
	- $\circ$  Taxi expenses to/from the Columbia airport require an explanation (i.e. flight delayed and missed last bus). Free transportation is provided to/from the Columbia airport on a frequent basis and should be used instead of paying for taxis.
	- o Taxis to/from dinner will not be reimbursed. Shuttle buses run routinely between Five Points, Vista, and downtown areas (NAC).
	- $\circ$  Baggage fees OLE will only reimburse for one checked bag and will not reimburse for oversized/overweight baggage fees. Trial Advocacy course (2 week courses) travelers may be reimbursed for 2 checked bags, however OLE will not reimburse for oversized/overweight baggage fees.
	- o Dry cleaning expenses -- Travelers may only be reimbursed for dry cleaning expenses when they are on official travel for six consecutive nights and receipts are required (FMPM 13-04). The only OLE courses that would require six consecutive nights are the two-week Trial Advocacy courses.
	- o Internet fees OLE does not reimburse for wi-fi/internet fees.
- o Personal phone calls -- Travelers may not be reimbursed for personal phone calls unless the following criteria apply (FMPM 13-01):
	- Explanation why Government provided telecommunication devices or services was not used, and
	- a receipt to prove that personal phone calls made on personal telecommunication devices caused him/her to exceed the monthly allowable minutes resulting in an additional expense to the employee (a copy of the employee's monthly telecommunication statement may be used to establish such cause). Employees with unlimited minutes on their personal telecommunication devices will not be reimbursed since an additional expense is not incurred.
- o Rental cars are not authorized while staying at the NAC. OLE provides bus transportation to/from the airport and to/from Five Points, Vista, and downtown areas for dinner.
- $\circ$  TMC booking fee (CWTSato booking fee) Please separate the fee from the airline ticket -- add as a separate expense. This expense is not applicable for some DOJ components where the TMC booking fee is charged to an office credit card instead of the traveler's individually billed (IBA) travel card.

## **Step 5**: Accounting

The policy for applying accounting can vary from office to office. For most organizations, this information should be left blank. Please reference the chart at the following link for notes regarding your organization (DOJ E2 Users document). If you have questions, please contact your Travel or Financial Office for the rules pertinent to your office and NAC travel.

<http://www.justice.gov/usao/training/instructions-travel-courses-nac>

**Please note:** the Travel Code provided in the acceptance notification is not applicable to E2 users.

### **Step 6:** Accounting Policy

Review and select the appropriate justification for any items that appear in this this section.

#### **Step 7:** Summary

Use the blue links on the left to add necessary attachments or remarks. Please add the following attachments:

- A copy of the course acceptance notification or faculty letter (USAOs/EOUSA)
- A copy of a cost comparison for route deviations, rental car transportation, travelers driving to the NAC

Review your document to ensure everything has been completed. When you have completed your review and made adjustments as necessary, scroll to the bottom and click "Send to Approver" so the document will route.

\*Tip – for those offices that do add accounting (e.g. USAO/EOUSA – see Step 5) if you receive an error that states that the account codes are under allocated – it's typically because there were expenses added after the accounting information was originally added (total expenses are greater than the total in the accounting section). This can be corrected by deleting the accounting line and adding it again (this refreshes the total in the accounting section).

### **Contacts and Resources:**

For questions regarding E2 access/issues, please contact your organization's E2 administrator.

For course-related questions, please contact the course point of contact listed on the course acceptance notification or faculty letter.

For questions regarding LearnDOJ, please contact your office Training Officer or [USANAC.OLEEvents@usdoj.gov](mailto:USANAC.OLEEvents@usdoj.gov)

For travel-related questions, please contact your office Travel point of contact or: Call the travel line telephone number 803-705-2177 or email [usanac.authorizations-vouchers@usdoj.gov](mailto:usanac.authorizations-vouchers@usdoj.gov) [Tina.Tolbert@usdoj.gov](mailto:Tina.Tolbert@usdoj.gov) [Justine.Richmond@usdoj.gov](mailto:Justine.Richmond@usdoj.gov) [Linda.R.Bodrick@usdoj.gov](mailto:Linda.R.Bodrick@usdoj.gov)

E2 Solutions Login Page: [https://e2.gov.cwtsatotravel.com](https://e2.gov.cwtsatotravel.com/)

For more information about the NAC and OLE-sponsored courses, please visit the following website: <http://www.justice.gov/usao/training/>

DOJ Financial Management Policy Memoranda (please review instructions on sign-in page):

<https://portal.doj.gov/jmd/Finance/DOJ%20Financial%20Policy%20Memorandums/Forms/AllItems.aspx>

USAO Travel Information -- <https://usanet.usa.doj.gov/programs/TravelManagement/default.aspx>

Page | 10